# **Учетные записи пользователей СКАУТ-Эксплорер 3.5**

При работе с программой «СКАУТ-Эксплорер 3.5» у пользователя, в зависимости от прав, может быть разный уровень доступа к настройкам программы.

**Рисунок 1** – Общий вид настройки пользователей программы СКАУТ-Эксплорер 3.5

#### **Администратор**

Сразу после установки пользователь, работающий с ПО получает статус Администратора. Он может производить настройки датчиков, настройку фильтрации, менять топливные нормы. В случае необходимости можно ограничить диспетчера в правах.

## **Руководитель**

Человек, авторизующийся с такими правами в «СКАУТ-Эксплорер 3.5» также сможет внести изменения во все настройки.

Для установления ограничений в **Настройках** программы, в вкладке **Пользователи** следует создать нового пользователя с правами диспетчера, указав логин и пароль.

#### **Рисунок 2** – Создание пользователя

## **Диспетчер**

Сотрудник, авторизующийся с такими правами в «СКАУТ-Эксплорер 3.5» не сможет внести никакие изменения в настройки программы, сможет только лишь пользоваться четырьмя уровнями контроля транспорта.

 **Рисунок 4** – Настроенная вкладка Пользователи

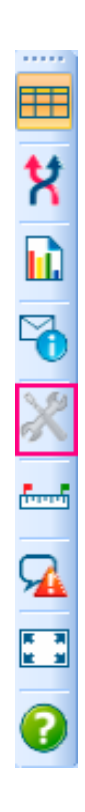

В том случае, если с ПО сможет работать несколько сотрудников с разными правами, то следует установить флажок ☑**Использовать менеджер входа в программу**.

**Рисунок 6** – Диалоговое окно при входе в «СКАУТ-Эксплорер 3.5»

**Обратите внимание, очень важно!** При добавлении пользователя с правами Диспетчера важно **изменить пароль** в аккаунте Администратора на известный и включить менеджер входа в программу. В противном случае внести какие-либо изменения в программу будет невозможно.

[<<Назад](/wiki/%D0%9D%D0%B0%D1%81%D1%82%D1%80%D0%BE%D0%B9%D0%BA%D0%B0%20%D0%BF%D0%BE%D0%B2%D0%B5%D0%B4%D0%B5%D0%BD%D0%B8%D1%8F%20%D0%BF%D1%80%D0%BE%D0%B3%D1%80%D0%B0%D0%BC%D0%BC%D1%8B%20%D0%A1%D0%9A%D0%90%D0%A3%D0%A2-%D0%AD%D0%BA%D1%81%D0%BF%D0%BB%D0%BE%D1%80%D0%B5%D1%80%203.5%3A%20%D0%B2%D0%BA%D0%BB%D0%B0%D0%B4%D0%BA%D0%B0%20%D0%92%D0%B8%D0%B4/) [Перейти к содержанию](/wiki/%D0%A0%D1%83%D0%BA%D0%BE%D0%B2%D0%BE%D0%B4%D1%81%D1%82%D0%B2%D0%BE%20%D0%BF%D0%BE%D0%BB%D1%8C%D0%B7%D0%BE%D0%B2%D0%B0%D1%82%D0%B5%D0%BB%D1%8F%20%D0%A1%D0%9A%D0%90%D0%A3%D0%A2-%D0%AD%D0%BA%D1%81%D0%BF%D0%BB%D0%BE%D1%80%D0%B5%D1%80%203.5/)